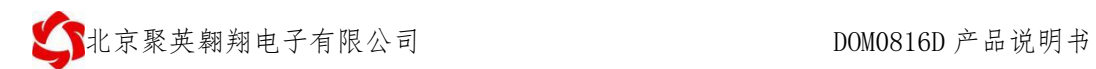

# DAM0816D 采集卡说明书

# V1.1

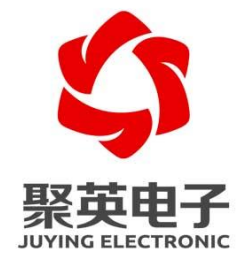

北京聚英翱翔电子有限责任公司 **2015** 年 **10** 月

官网[:www.juyingele.com.cn](http://www.juyingele.com.cn/) 联系电话和 QQ:4008128121

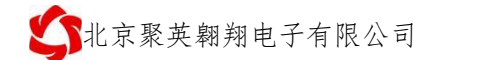

目 录

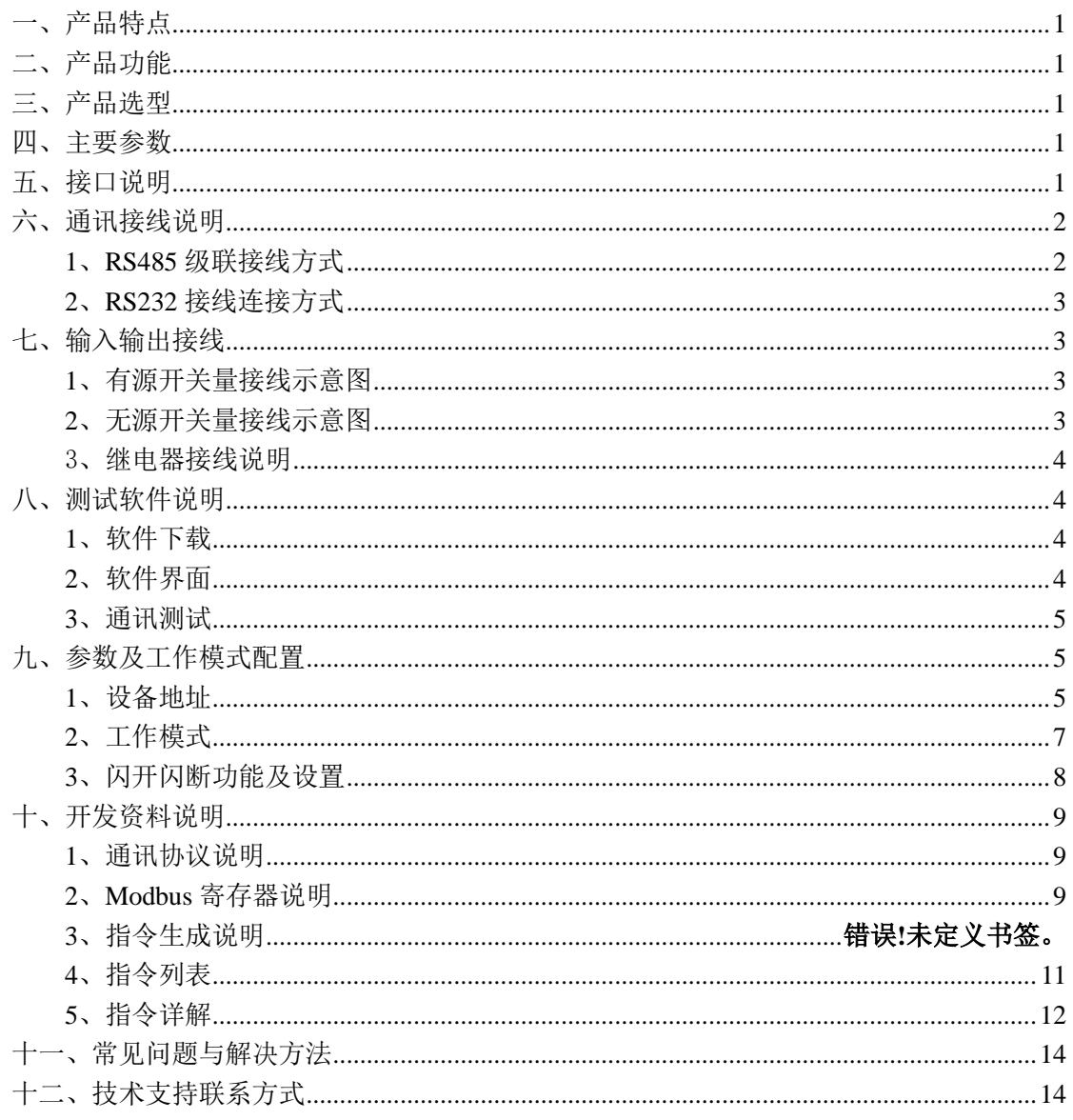

# <span id="page-2-0"></span>一、产品特点

- DC7-30V 宽压供电;
- RS485 通讯隔离, 输入光耦隔离, 继电器输出触点隔离;
- 通讯接口支持 RS232、RS485;
- 支持标准 modbus 协议,同时支持 RTU 格式;
- 可以设置 0-255 个设备地址, 通过软件设置。

# <span id="page-2-1"></span>二、产品功能

- 16 路光耦输入 (5-24V):
- 8 路继电器输出;
- 支持波特率: 2400,4800,9600,19200,38400 (可以通过软件修改, 默认 9600)。

### <span id="page-2-2"></span>三、产品选型

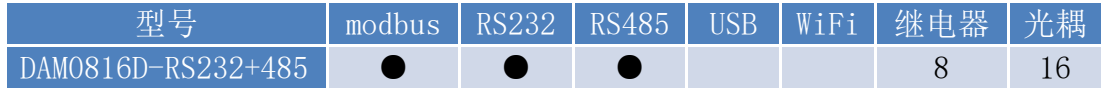

## <span id="page-2-3"></span>四、主要参数

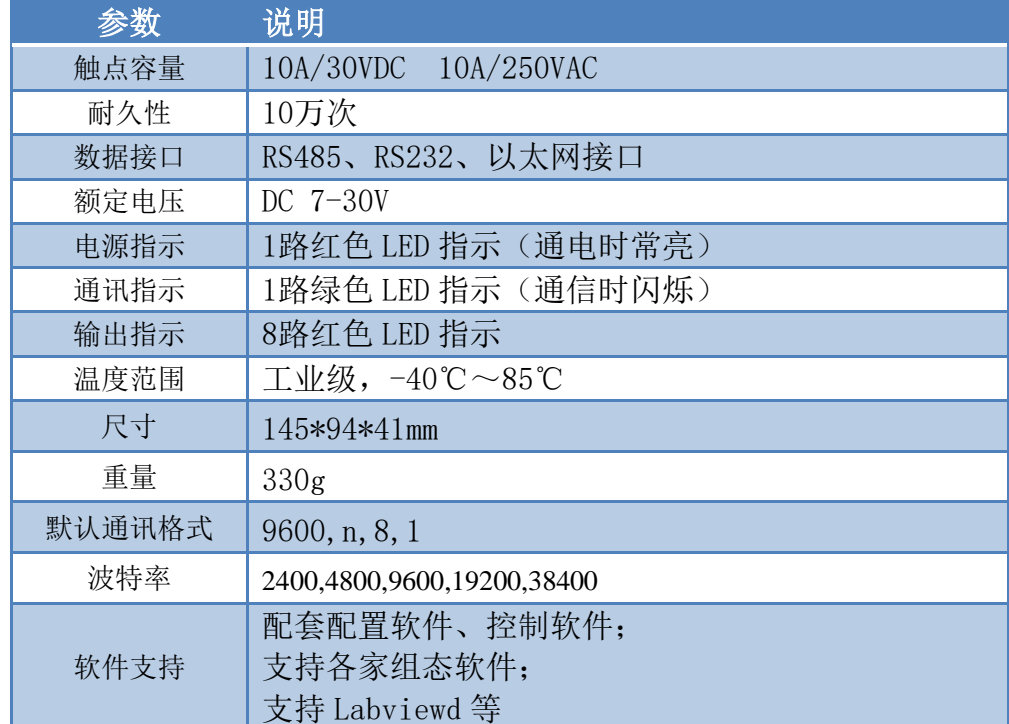

# <span id="page-2-4"></span>五、接口说明

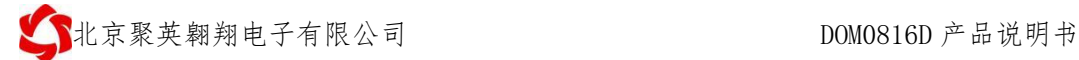

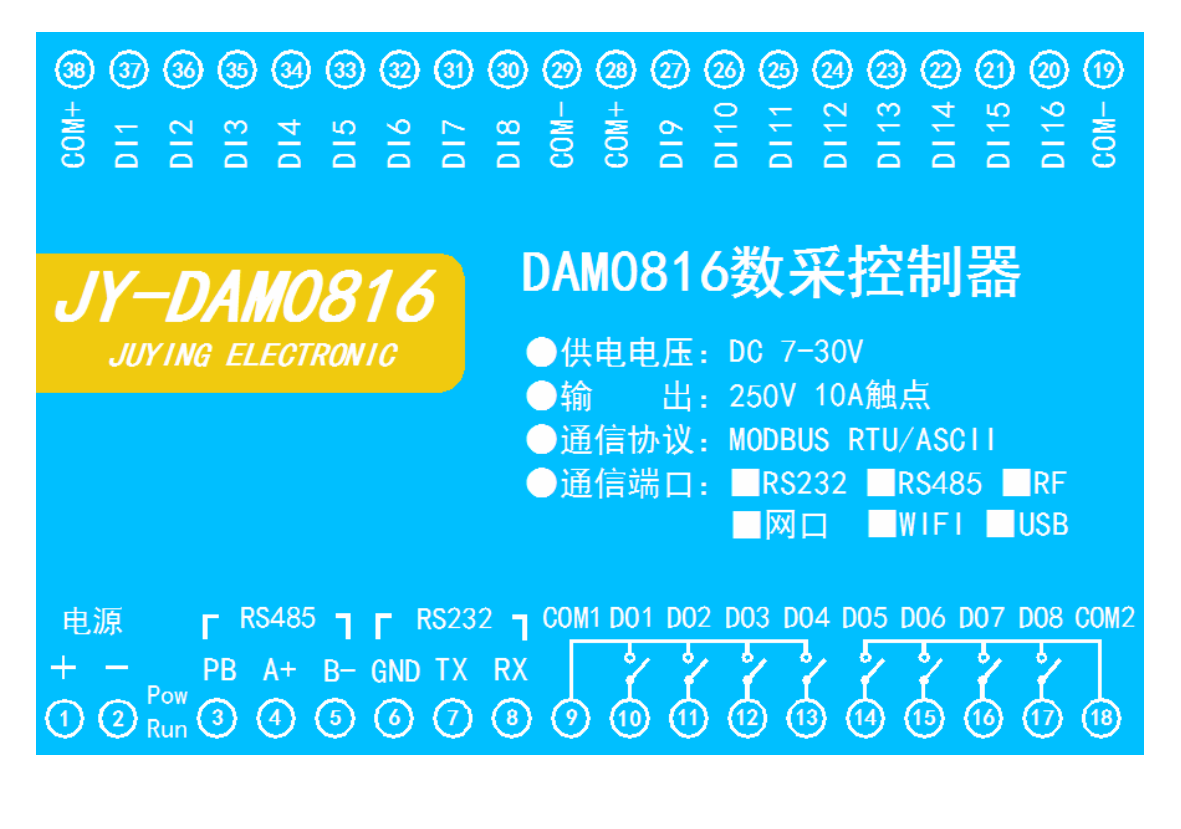

## <span id="page-3-0"></span>六、通讯接线说明

<span id="page-3-1"></span>**1**、**RS485** 级联接线方式

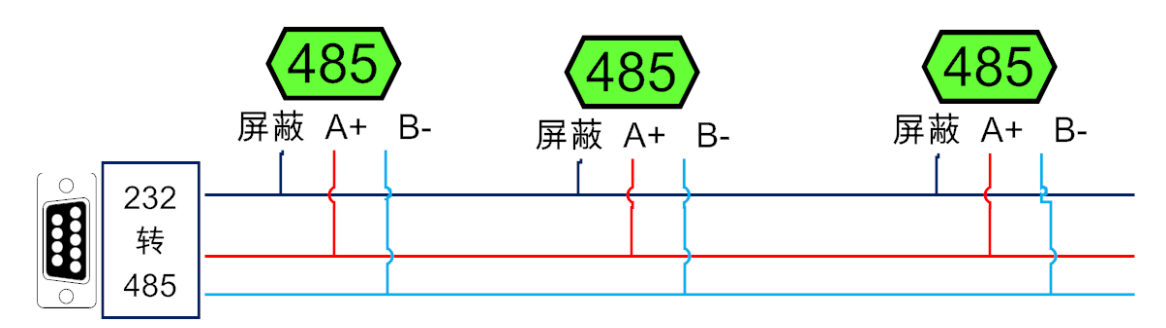

电脑自带的串口一般是 RS232, 需要配 232-485 转换器(工业环境建议使用有源带隔离 的转换器),转换后 RS485 为 A、B 两线, A 接板上 A 端子, B 接板上 B 端子, 485 屏蔽 可以接 GND。若设备比较多建议采用双绞屏蔽线,采用链型网络结构。

## <span id="page-4-0"></span>**2**、**RS232** 接线连接方式

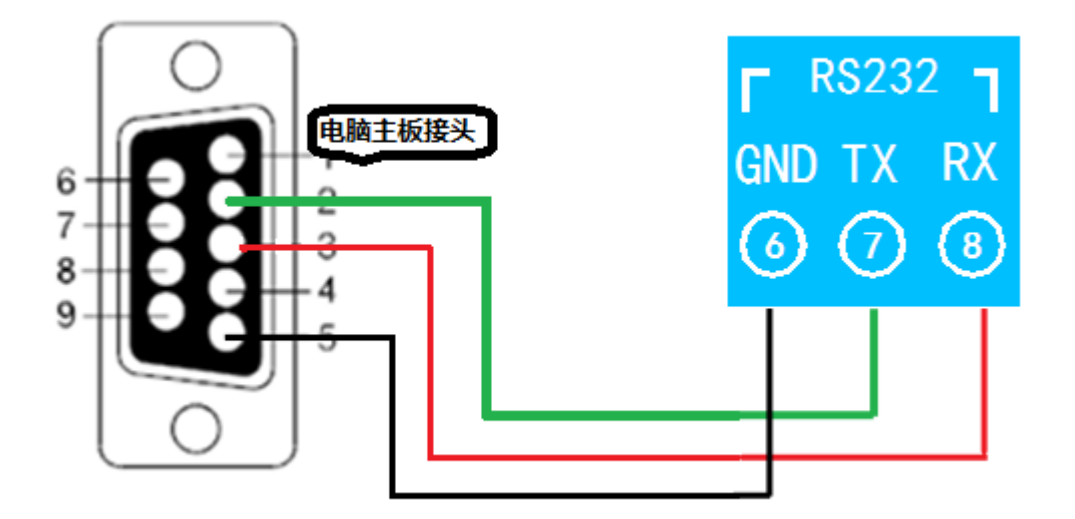

## <span id="page-4-1"></span>七、输入输出接线

<span id="page-4-2"></span>**1**、有源开关量接线示意图

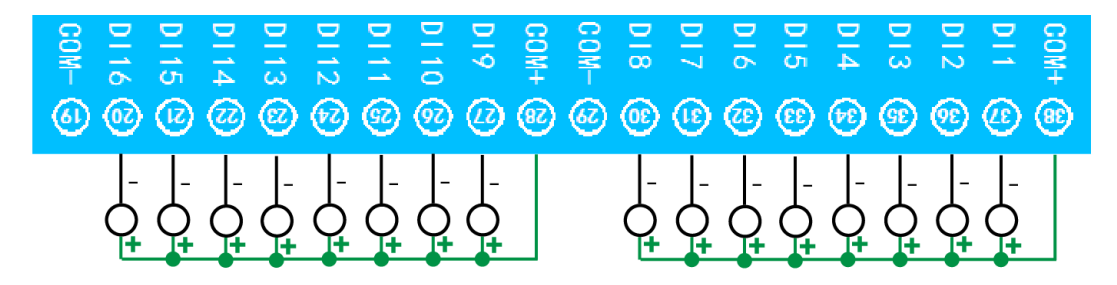

### <span id="page-4-3"></span>**2**、无源开关量接线示意图

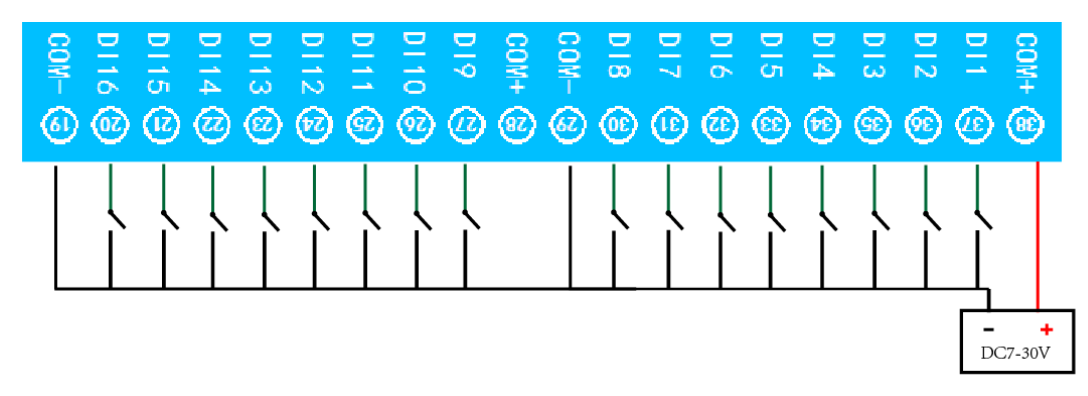

### <span id="page-5-0"></span>3、继电器接线说明

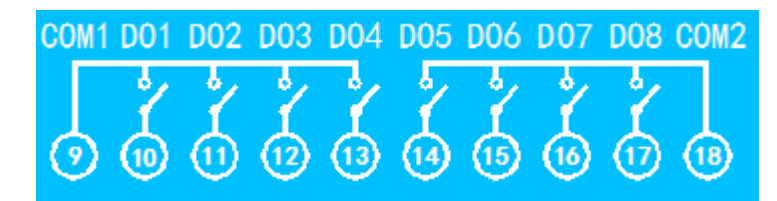

## <span id="page-5-1"></span>八、测试软件说明

## <span id="page-5-2"></span>**1**、软件下载

软件下载链接地址: [http://www.juyingele.com.cn/software/software/](http://www.juyingele.com.cn/software/software/聚英翱翔DAM调试软件使用教程.rar)聚英翱翔 DAM 调 [试软件使用教程](http://www.juyingele.com.cn/software/software/聚英翱翔DAM调试软件使用教程.rar).rar

## <span id="page-5-3"></span>**2**、软件界面

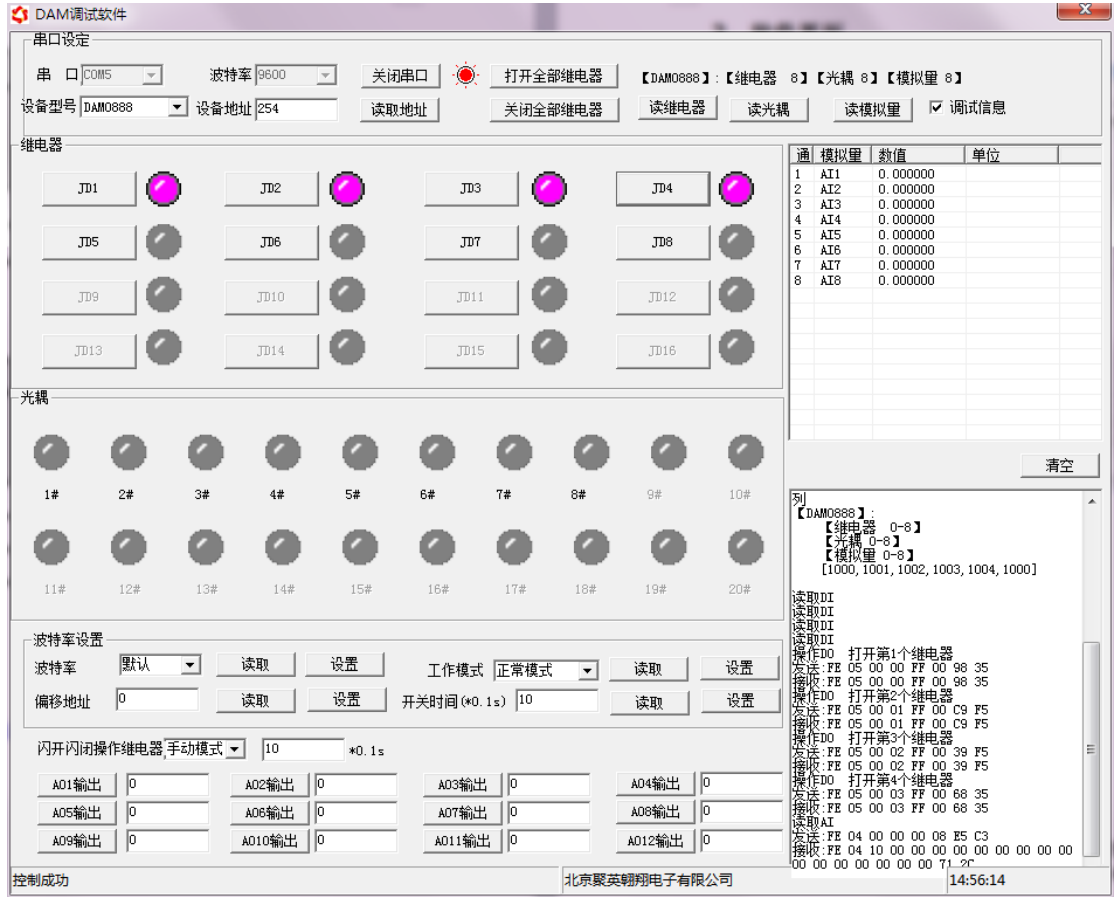

## 软件功能:

- 继电器状态查询
- 继电器独立控制
- 模拟量读取

官网: www. juyingele.com.cn 4 联系电话和 QQ: 4008128121

- 开关量状态查询
- 调试信息查询
- 工作模式的更改
- 偏移地址的设定
- 继电器整体控制

### <span id="page-6-0"></span>**3**、通讯测试

- ① 选择设备当前串口号,打开串口;
- ② 选择对应的产品型号;

③ 设备地址修改为 254,点击"读取地址",软件底部提示"读取成功",读到的设备地 址为"0", 软件右下方的发送和指令正确, 则说明设备与电脑通讯成功。

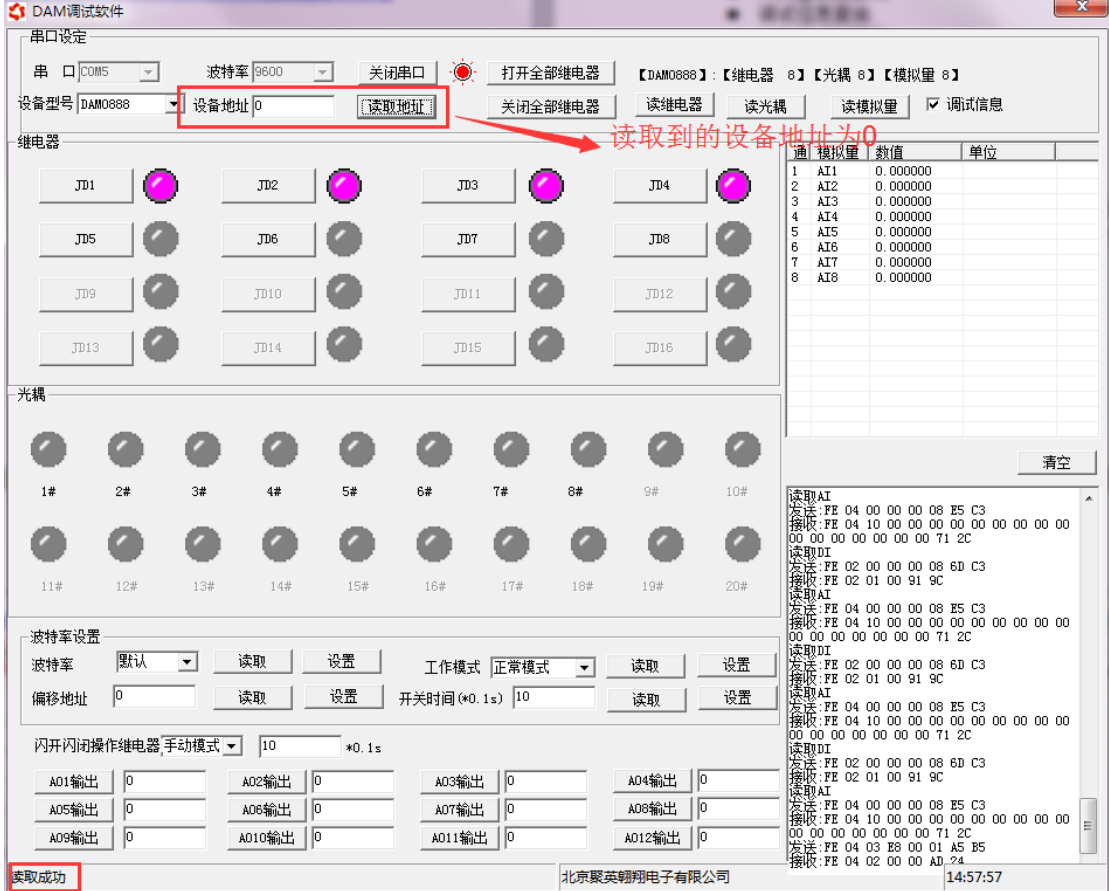

# <span id="page-6-1"></span>九、参数及工作模式配置

### <span id="page-6-2"></span>**1**、设备地址

**1.1**、设备地址的介绍

DAM 系列设备地址默认为 0, 使用广播地址为 254 进行通讯, 用 0 无法通讯。

## 设备地址**=**拨码开关地址**+**偏移地址。

### 注意:本设备没有拨码开关的设备,所以设备地址*=*偏移地址。

### **1.2**、设备地址的读取

设备正常通讯后,初始设备地址写入 254,然后点击软件上方"读取地址" 即可读到设备的当前地址。

官网[:www.juyingele.com.cn](http://www.juyingele.com.cn/) 5 联系电话和 QQ:4008128121

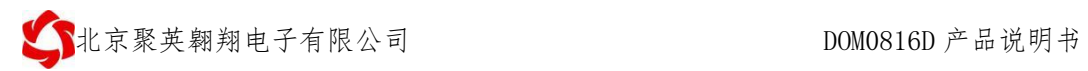

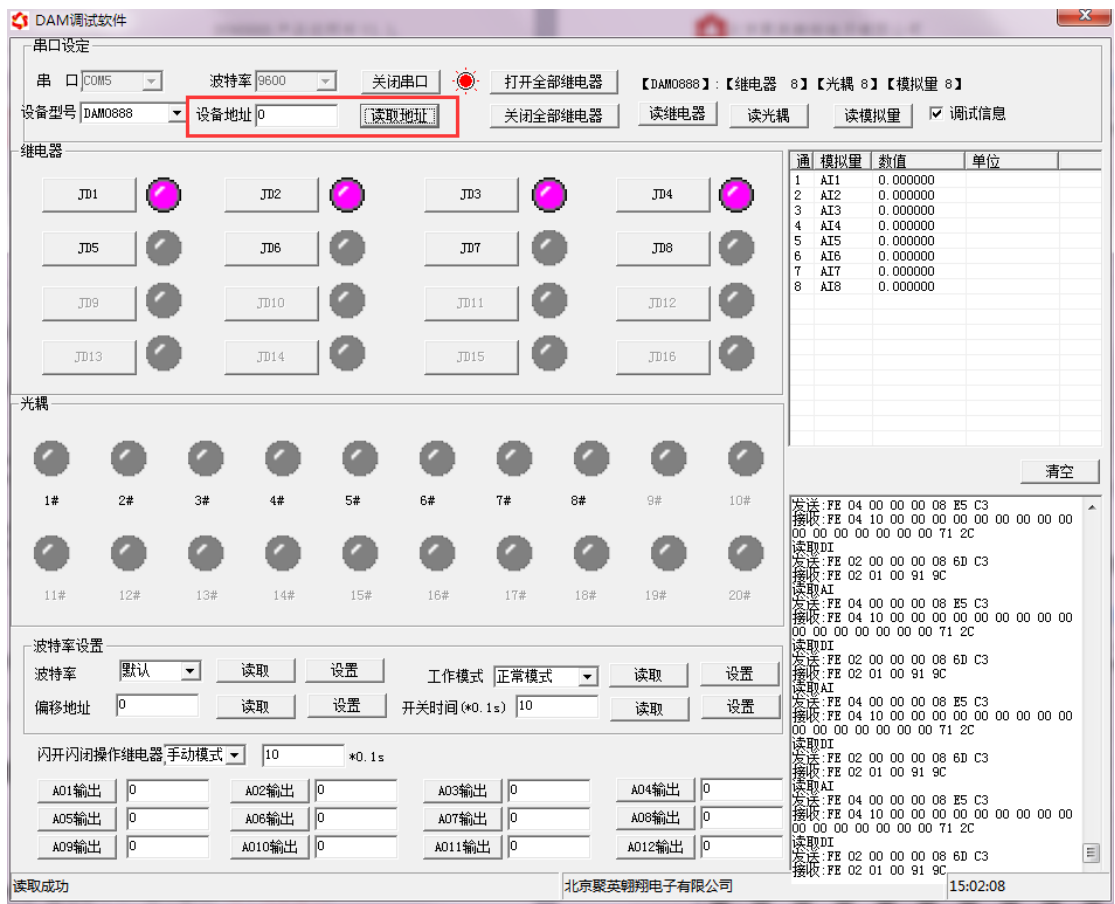

### **1.3**、偏移地址的设定与读取

点击 DAM 调试软件下方偏移地址后边的"读取"或"设置"来对设备的偏 移地址进行读取或设置。

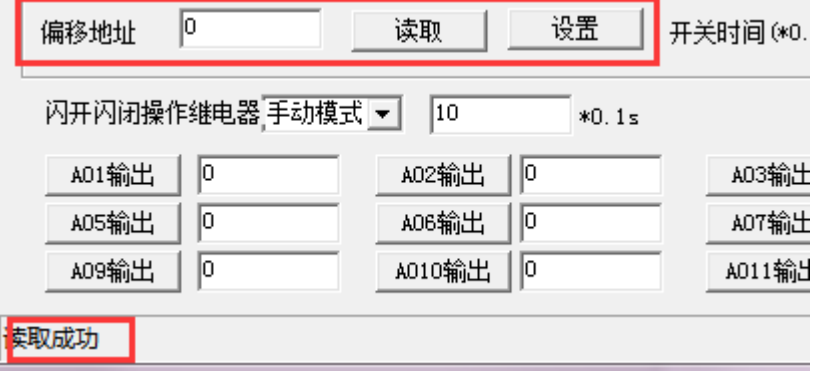

#### **1.4**、波特率的读取与设置

点击下方波特率设置栏的"读取"和"设置"就可以分别读取和设置波特率 和地址,操作后需要重启设备和修改电脑串口设置。

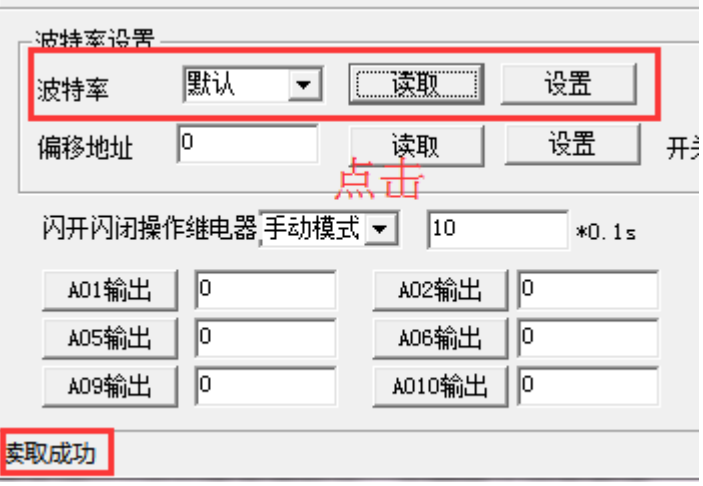

### <span id="page-8-0"></span>**2**、工作模式

#### **2.1** 工作模式说明

#### **2.1.1**、本机非锁联动模式

本身带有光耦输入和继电器输出的板卡模块,在该模式下,输入光耦与继电 器为直接联动。即:光耦输入信号生效—>对应继电器吸合,光耦输入信号取消 —>对应继电器断开。

该模式下因为机械及程序的延迟,光耦输入信号到继电器动作会有一定的延 迟,但最大不会超过 0.05 秒。

由于该模式下所有继电器直接受光耦联动,所以会出现串口无法操作继电器 的现象,这并不是异常现象,而是串口操作继电器后,在继电器还为动作之前就 被光耦的状态联动了。

#### **2.1.2**、本机自锁联动模式

模块本身带有光耦输入和继电器输出的板卡模块,在该模式下,光耦每输入 一次信号,对应的继电器翻转一次。即:

光耦输入信号生效—>继电器翻转(吸合变断开、断开变吸合);

光耦输入信号取消—>继电器不动作;

该模式同样存在非锁模式的延迟问题,但是延迟时间同样不会大于 0.05 秒。 该模式主要可以用于外部信号触发来控制设备启停的场合,例如光耦外接一 个按钮,对应的继电器外接用电设备,则每按一次按钮,设备就会切换一次启停 状态。

#### **2.1.3**、互锁模式

模块本身带有光耦输入和继电器输出的板卡模块,在该模式下,光耦每输入 一次信号,对应的继电器会吸合,其他未输入信号光耦对应继电器会断开。即: 光耦输入信号生效—>对应继电器吸合其它继电器断开;

光耦输入信号取消—>继电器不动作;

该模式同样存在非锁模式的延迟问题,但是延迟时间同样不会大于 0.05 秒。 该模式主要可以用于外部信号触发来控制不同设备启停的场合,例如多路光 耦没路外接一个按钮,对应的继电器外接用电设备,则按一路按钮,对应设备就 会切换到启动状态,其它设备就会停止运行。

#### **2.1.4**、双机非锁联动模式

官网[:www.juyingele.com.cn](http://www.juyingele.com.cn/) 7 联系电话和 QQ:4008128121 该模式需要两个地址相同、模式相同的设备完成,两个设备通过直连 485 或

者交叉 232 连接起来之后,模块 1 的光耦状态会直接控制模块 2 的对应继电器的 状态,即:

模块 1 的 1 号光耦输入信号生效—>模块 2 的 1 号继电器吸合

模块 1 的 1 号光耦输入信号消失—>模块 2 的 1 号继电器断开

该模式下的继电器相应延迟时间较前几种的模式要长,但不会大于 0.1 秒 (9600 波特率)

该模式下如果使用 485 总线的话可以并联多个设备,其中设备两两地址匹配, 这样可以做到远程的开关量传输。例如:现场有多个低速的开关量需要传输到 500 米外的控制机房去控制告警灯或者电铃,则只需在厂房布置几个模块通过两 根双绞屏蔽线连接到机房的对应模块,就可以完成该任务。同理也可以把机房操 作的按钮信号信号直接传送到位于机房模块的继电器上。

#### **2.1.5**、双机自锁联动模式

该模式需要两个地址相同、模式相同的设备完成,两个设备通过直连 485 或 者交叉 232 连接起来之后,模块 1 的光耦状态生效会翻转控制模块 2 的对应继电 器的状态,即:

模块 1 的 1 号光耦输入信号生效—>模块 2 的 1 号继电器翻转

模块 1 的 1 号光耦输入信号消失—>模块 2 的 1 号继电器不动作

该模式的应用与"双机非锁联动"模式类似,但更适合于远程控制设备的启

停,只需在操作端安装一个按钮即可实现按一次启动按一次停止的动作。

#### **2.2**、工作模式配置

设备正常通讯后, 在软件工作模式部分选择相应工作模式设置即可, 如下图所示:

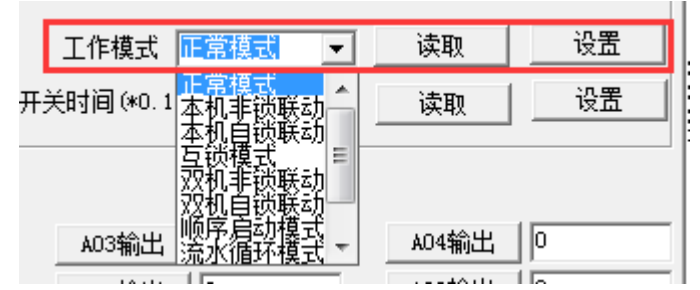

点击设置后,软件下方提示设置成功即可。

### <span id="page-9-0"></span>**3**、闪开闪断功能及设置

### **3.1**、闪开闪断功能介绍

手动模式: 对继电器每操作一次,继电器则翻转一次(闭合时断开,断开时 闭合);

闪开模式:对继电器每操作一次,继电器则闭合 1 秒(实际时间【单位秒】 =设置数字\*0.1)后自行断开;

闪断模式: 对继电器每操作一次,继电器则断开 1.秒(时间可调)后自行闭 合;

### **3.2**、闪断闪开的设置

打开"聚英翱翔 DAM 调试软件"点击继电器模式后面下拉箭头进行模式的选 择。(后边时间可自行设置,实际时间=填写数字\*0.1【单位秒】)

### 注:闪断闪开模式不能写入设备芯片内,软件上选择闪断闪开模式后,所有

官网[:www.juyingele.com.cn](http://www.juyingele.com.cn/) 8 联系电话和 QQ:4008128121

### 通道都为闪断闪开模式下,可通过发送单个通道的闪断闪开指令来进行单个通 道的控制,不影响其他通道的正常控制。

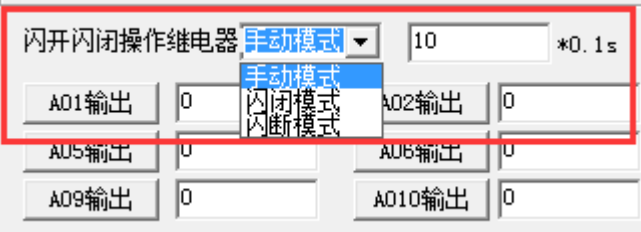

## <span id="page-10-0"></span>十、开发资料说明

## <span id="page-10-1"></span>**1**、通讯协议说明

本产品支持标准 modbus 指令,有关详细的指令生成与解析方式,可根据本文中的寄存 器 表 结 合 参 考 《 MODBUS 协 议 中 文 版 》 即 可 。 Modbus 协 议 中 文 参 考:http://www.juyingele.com.cn/software/software/Modbus%20POLL 软件及使用教程.rar

## <span id="page-10-2"></span>**2**、**Modbus** 寄存器说明

本控制卡主要为模拟输入寄存器和光耦输入寄存器,主要支持以下指令码:2、4

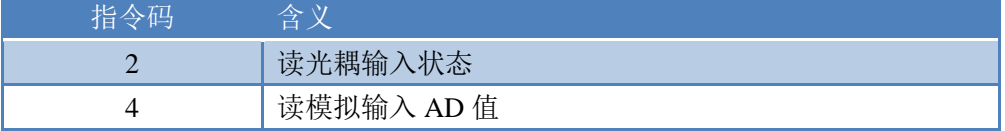

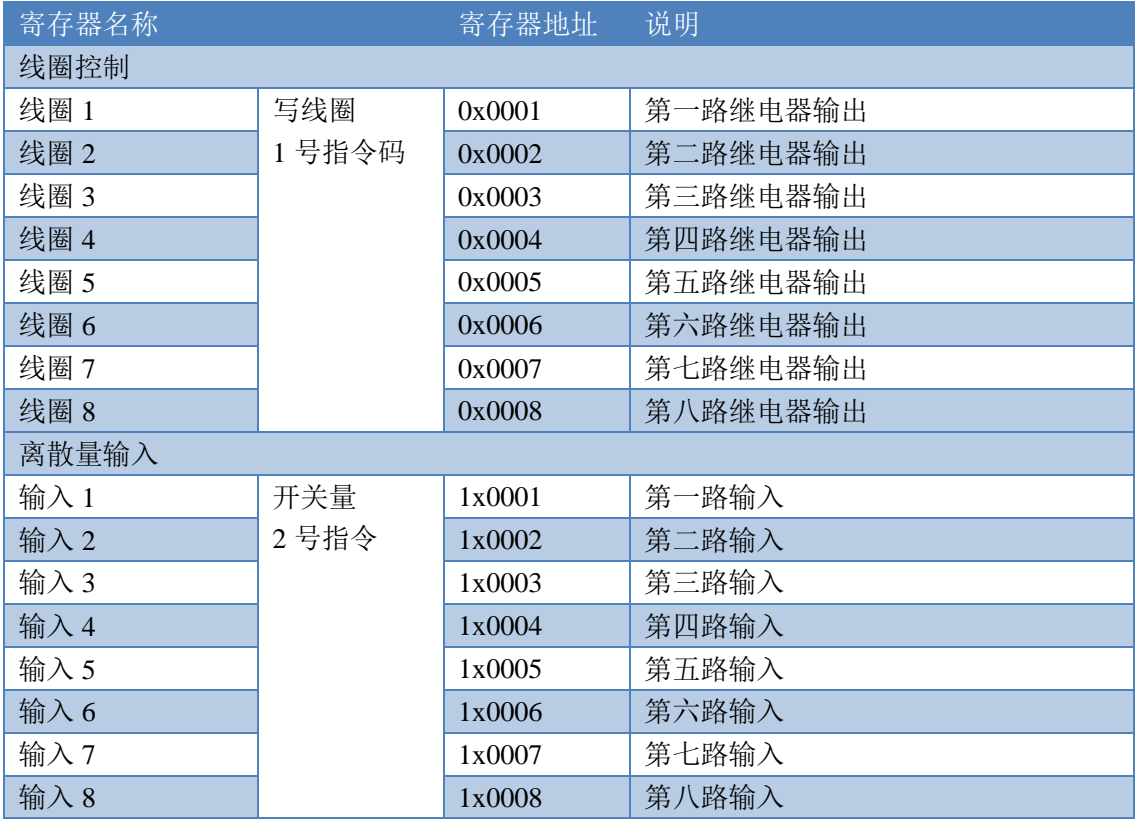

线圈寄存器地址表:

官网[:www.juyingele.com.cn](http://www.juyingele.com.cn/) 9 联系电话和 QQ:4008128121

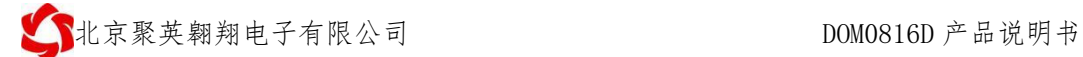

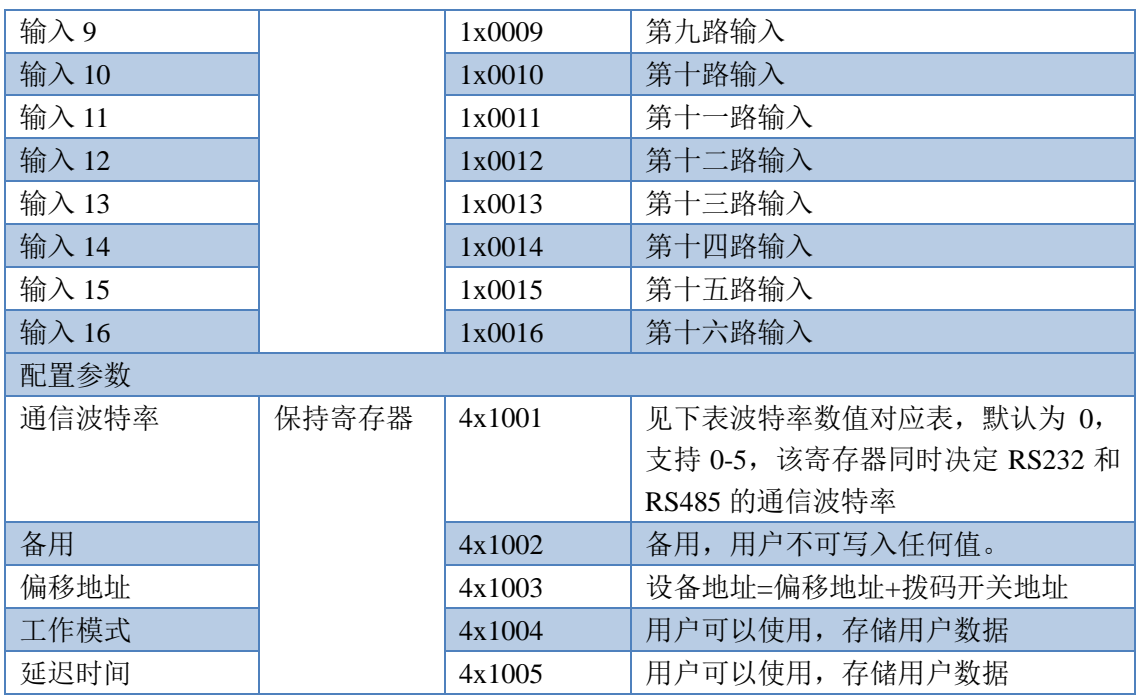

#### 备注:

①:Modbus 设备指令支持下列 Modbus 地址:

00001 至 09999 是离散输出(线圈)

10001 至 19999 是离散输入(触点)

30001 至 39999 是输入寄存器(通常是模拟量输入)

40001 至 49999 是保持寄存器(通常存储设备配置信息)

采用 5 位码格式, 第一个字符决定寄存器类型, 其余 4 个字符代表地址。

②:波特率数值对应表

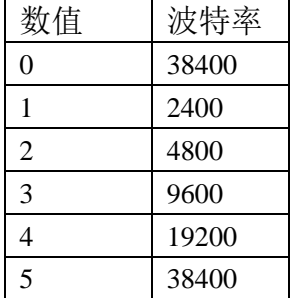

## **3**、指令生成说明

指令可通过"聚英翱翔 DAM 调试软件",勾选调试信息来获取。

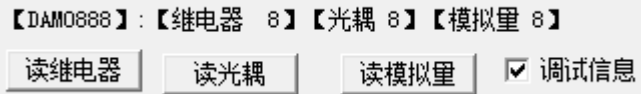

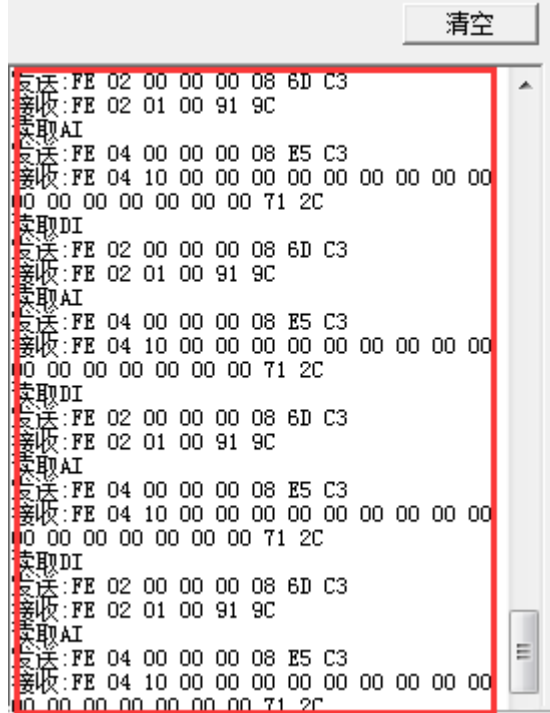

指令生成说明:对于下表中没有的指令,用户可以自己根据 modbus 协议生成,对于继 电器线圈的读写,实际就是对 modbus 寄存器中的线圈寄存器的读写,上文中已经说明了继 电器寄存器的地址,用户只需生成对寄存器操作的读写指令即可。例如读或者写继电器 1 的状态,实际上是对继电器 1 对应的线圈寄存器 00001 的读写操作。

## <span id="page-12-0"></span>**4**、指令列表

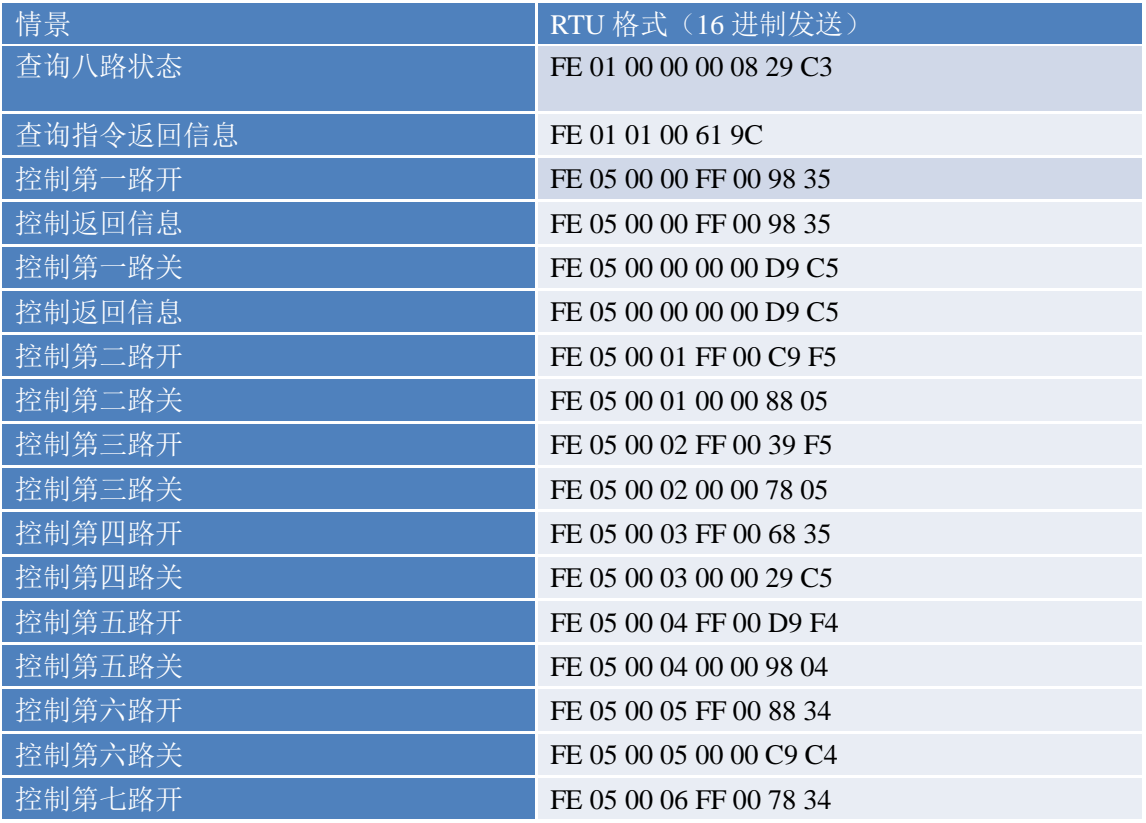

官网[:www.juyingele.com.cn](http://www.juyingele.com.cn/) 11 联系电话和 QQ:4008128121

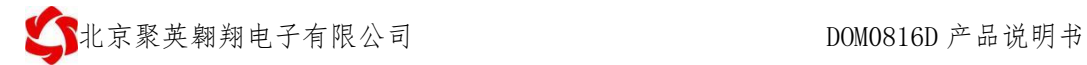

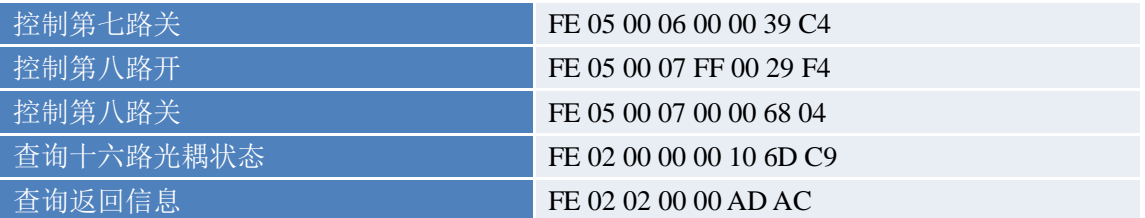

## <span id="page-13-0"></span>**5**、指令详解

### **5.1**、继电器输出

控制 1 路继电器(以第一路开为例,其他通道参照本例) 发送码: FE 05 00 00 FF 00 98 35

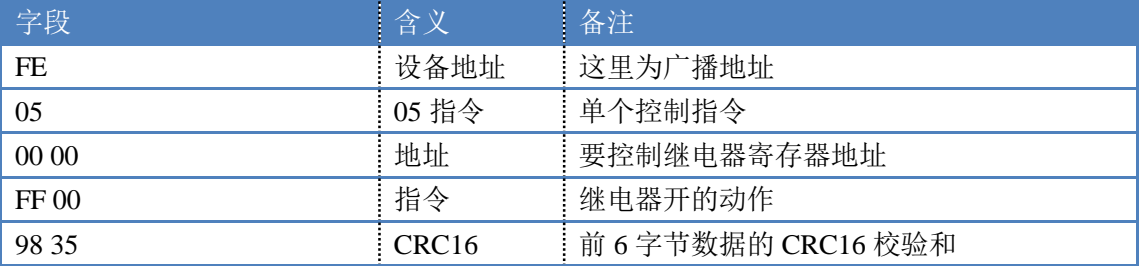

继电器卡返回信息:

返回码:FE 05 00 00 FF 00 98 35

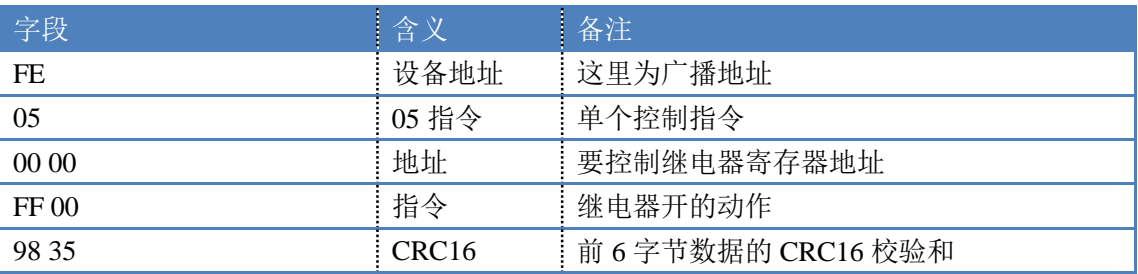

### **5.2**、继电器状态

查询 8 路继电器

发送码:*FE 01 00 00 00 08 29 C3*

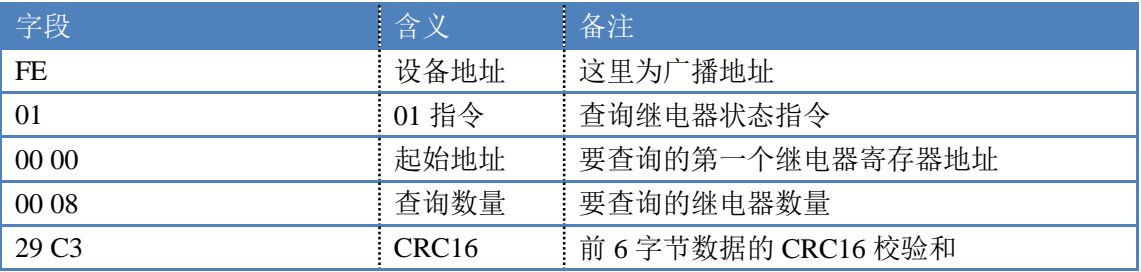

继电器卡返回信息:

#### 返回码:FE 01 01 00 61 9C

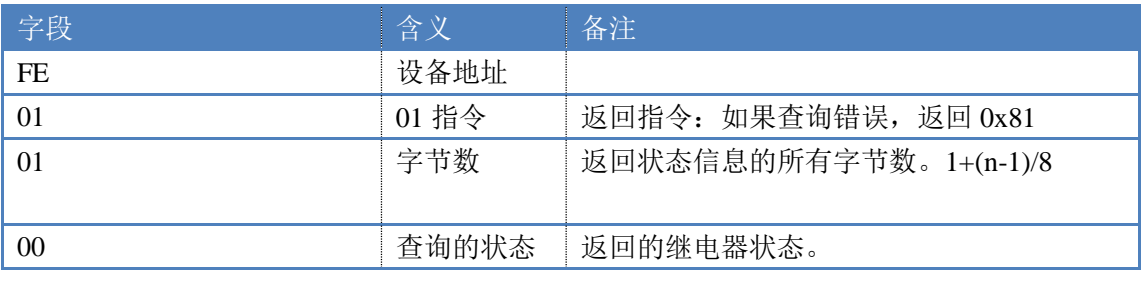

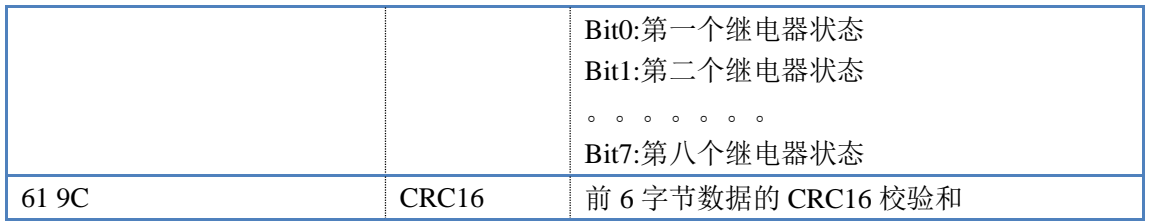

### **5.3**、光耦输入

查询光耦

发送码:*FE 02 00 00 00 10 6D C9*

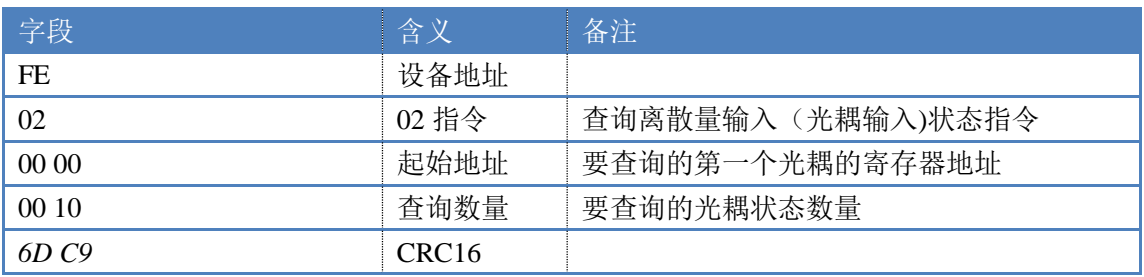

光耦返回信息:

#### 返回码:FE 02 02 00 00 AD AC

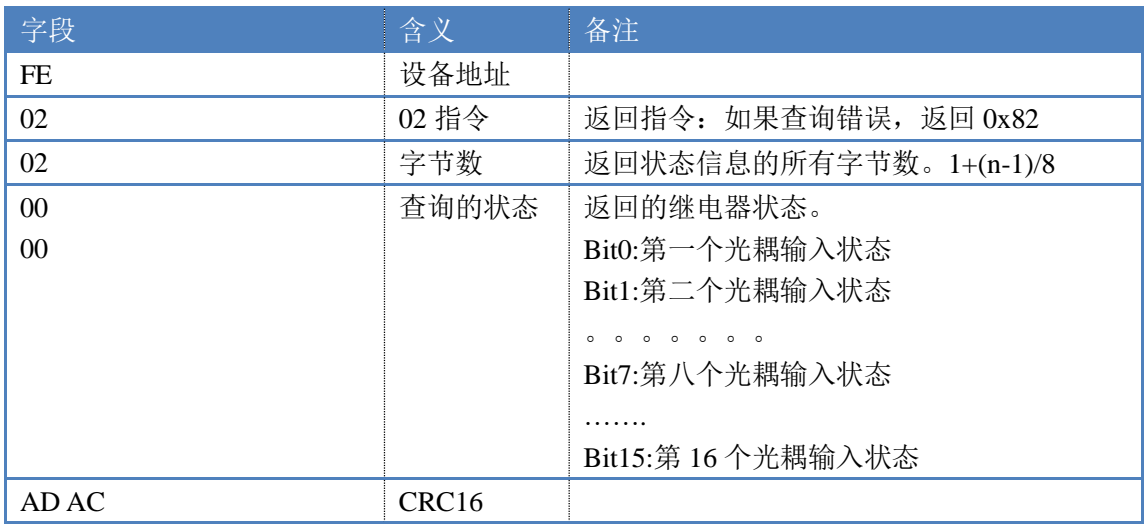

### **5.4**、全开全关指令

 全开全关指令解析 全开发送码:FE 0F 00 00 00 08 01 FF F1 D1 全断发送码:FE 0F 00 00 00 08 01 00 B1 91

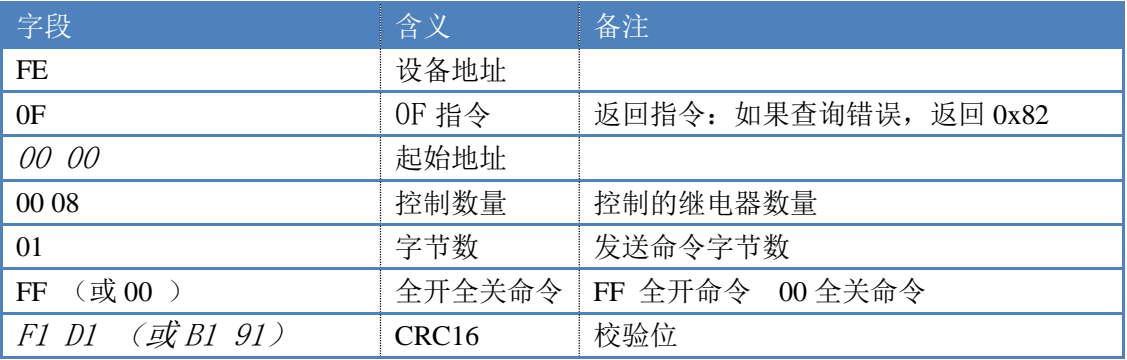

全开返回码: FE OF 00 00 00 08 40 02 全断返回码:FE 0F 00 00 00 08 40 02

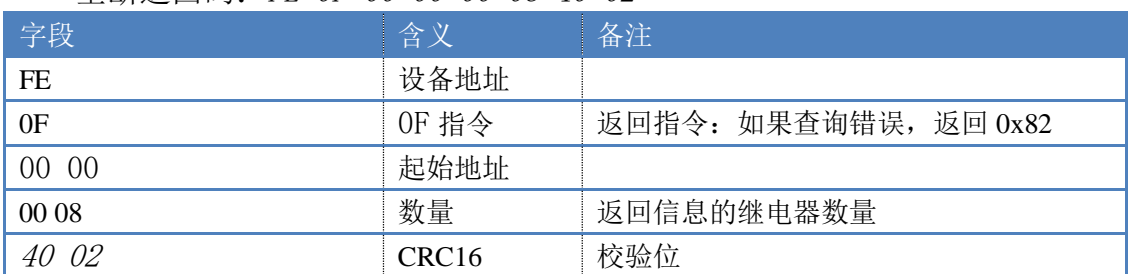

## <span id="page-15-0"></span>十一、常见问题与解决方法

## 1、232 通讯,设备控制无响应,不动作

设备与上位机进行通信使用的是 232 直连线。即 RX 对 RX, TX 对 TX, GND 对 GND

### **2**、继电器只能开不能关

读取地址是否读到的是实际设备地址,调试信息栏内是否有返回指令,返回指令是否正确, 如果读取地址失败,没有返回指令或返回指令异常,检查通讯线和通讯转换器

## 3、485 总线上挂有多个设备时,每个设备地址不能一样,

## 不能使用广播地址 254 来进行通讯。

广播地址在总线上只有一个设备时可以使用,大于 1 个设备时请以拨码开关区分地址来 控制,否则会因为模块在通信数据的判断不同步上导致指令无法正确执行。

## <span id="page-15-1"></span>十二、技术支持联系方式

联系电话: 4008128121、010-82899827/1-803

联系 QQ: 4008128121